Western Oregon UNIVERSITY powered by Google -

**Steve Taylor <taylors@mail.wou.edu>**

## **[All Faculty/Staff] Monday Moodle Tips: Overridden Grades**

1 message

**Elayne Kuletz** <kuletze@wou.edu> Mon, May 12, 2014 at 4:55 PM To: allfacstaff@wou.edu Cc: "moodle@wou.edu" <moodle@wou.edu>

## **Overridden Grades**

Posted on **May 12, 2014**

Are some of your students' grades highlighted in an orange color on your course Grader Report?

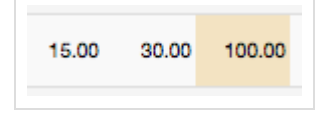

If so, this means you have overridden some scores in your gradebook. An overridden score is one that you have manually entered over the top of another score or calculation. This does not apply to manual grade items.

You may have done this to retroactively give a student more credit for an assignment, reduce a score for late work, or adjust an auto-graded quiz.

But, it's easy to make a mistake and enter grades in the wrong column from time to time. If you see an overridden score but didn't alter the grade intentionally, all is not lost! You can still revert it to the original value.

## **Here's how to remove an override in your gradebook:**

- Click "Grades" in your course Administration block and make sure you're on the *View* tab 1. and looking at the *Grader Report*.
- 2. Turn editing on.
- 3. Locate the overridden grade and click the pencil icon just above it.
- 4. Uncheck the "overridden" box and save your changes.

That's all there is to it! We hope this helps make grading simpler.

Happy Moodling **■**